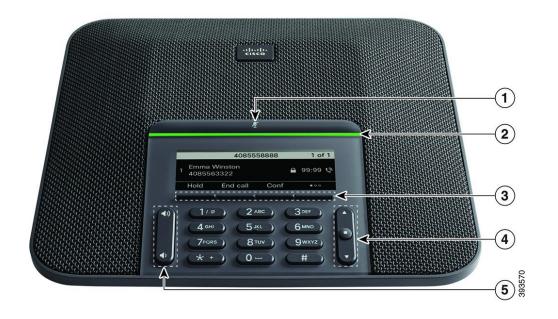

#### Your Phone

- 1 Mute bar
- ② LED bar
- 3 Softkey buttons
- 4 Navigation bar and Select button
- 5 Volume key

#### **LED Bar States**

The LED bar illuminates to indicate status:

- · Green, solid-Active call
- · Green, flashing-Incoming call
- · Green, pulsing-Held call
- · Red, solid-Muted call

#### Make a Call

Enter a number and press Call.

#### Answer a Call

Press Answer.

#### Put a Call on Hold

- 1. Press Hold.
- 2. To resume a call from hold, press Resume.

#### View Your Recent Calls

Press Recents or press the up navigation key.

#### View Your Favorites

Press **Favorites** or press the down navigation key to see your speed-dial numbers.

#### Add Another Person to a Call

- 1. From an active call, press Conf.
- 2. Enter a number.
- 3. Press Conf.

## Transfer a Call to Another Person

- 1. From a call that is not on hold, press Transfer.
- 2. Enter the other person's phone number.
- 3. Press Transfer again.

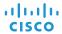

# Cisco IP Conference Phone 7832 Multiplatform Phones

**Quick Start** 

## Mute Your Call

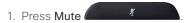

2. Press Mute again to turn mute off.

## Listen to Voice Messages

Press Messages and follow the voice prompts.

#### Forward All Calls

- Press Forward.
- Dial the number that you want to forward to, or press Messages.
- 3. When you return, press Clr fwd

## Adjust the Volume in a Call

Press Volume up or down to adjust the volume when the phone is in use.

## Adjust the Ringer Volume

Press **Volume** up or down to adjust the ringer volume when the phone is not in use.

## Change the Ringtone

- Select Settings > User Preferences > Audio Preferences.
- 2. Scroll through the list of ringtones and press **Play** to hear a sample.
- 3. Press **Set** and **Apply** to save a selection.

Cisco and the Cisco logo are trademarks or registered trademarks of Cisco and/or its affiliates in the U.S. and other countries. To view a list of Cisco trademarks, go to this URL: www.cisco.com/go/trademarks. Third-party trademarks mentioned are the property of their respective owners. The use of the word partner does not imply a partnership relationship between Cisco and any other company. (1110R)